# **OpenFOAM® in wastewater applications:** *7 – Hands-on: Splitter box*

*n elson.marques@bluecape.com.pt*

#### **13-14th June 2015**

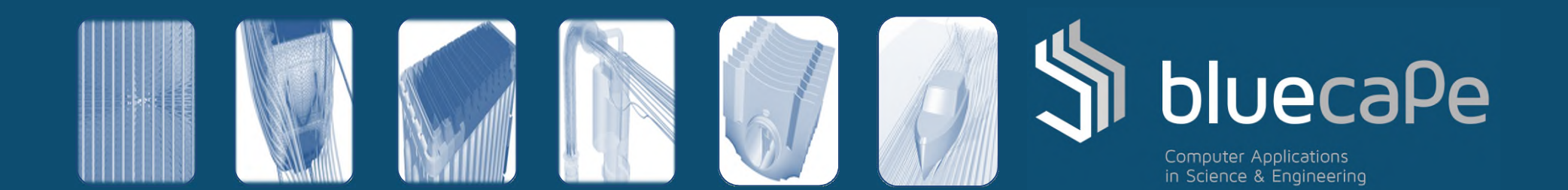

#### Progress

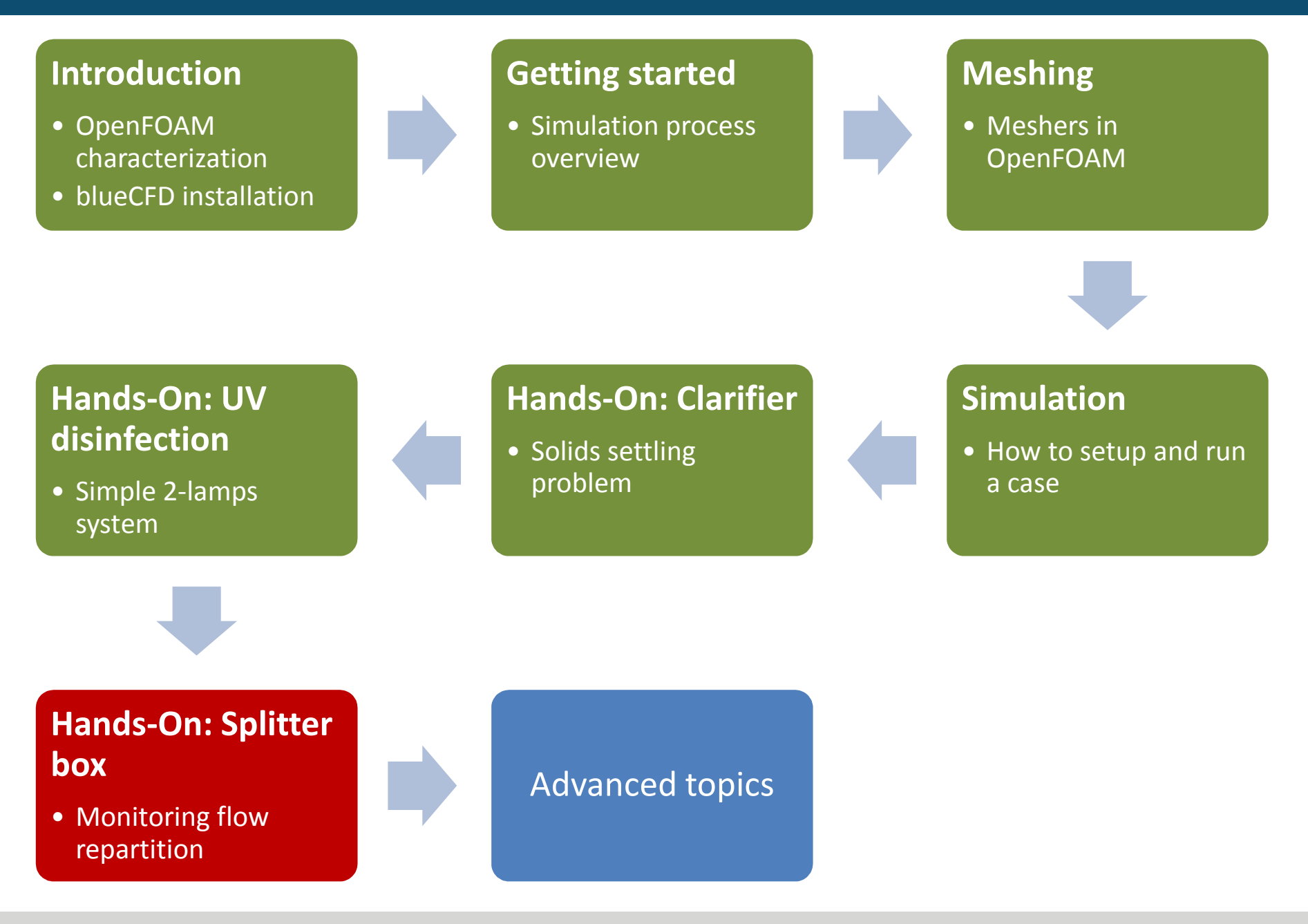

#### **Contents**

- 1. Case Description
	- Overview
	- Solver selection
- 2. Meshing
- 3. Boundary Conditions
- 4. Properties and initialization
- 5. Run preparation
- 6. Simulation
- 7. Results processing

## Case description (1/2)

Overview:

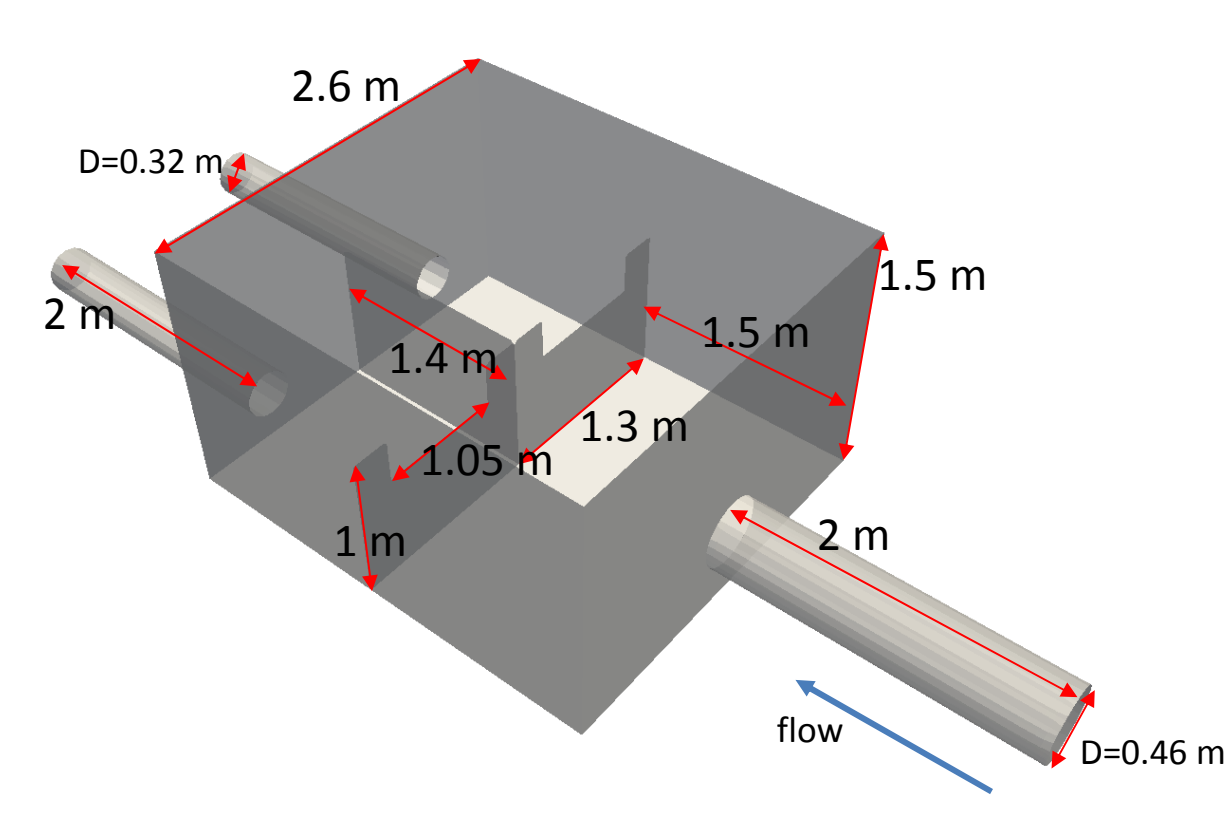

#### *Inlet mass flow rate:*

• 25 kg/s

#### *Water properties:*

- $ρ = 999 kg/m3$
- Newtonian fluid
	- $v = 1.131E 6$  m2/s

#### *Air properties:*

- $ρ = 1.18 kg/m3$
- Newtonian fluid
	- $v = 1.572E 5$  m2/s

Moreover, each duct is centered on their respective faces except in the vertical direction, where they are placed at a distance of D from the box's floor.

The weirs only differ on their respective height: 0.7 m on the weir to the left of the inlet duct and 0.72 m on the other.

## Case description (2/2)

#### Solver selection: interFoam

Transient solver for the flow of two incompressible and immiscible fluids using the Volume Of Fluid (VOF) approach.

Lopes, Pedro. "Free-surface flow interface and airentrainment modelling using OpenFOAM." (2013).

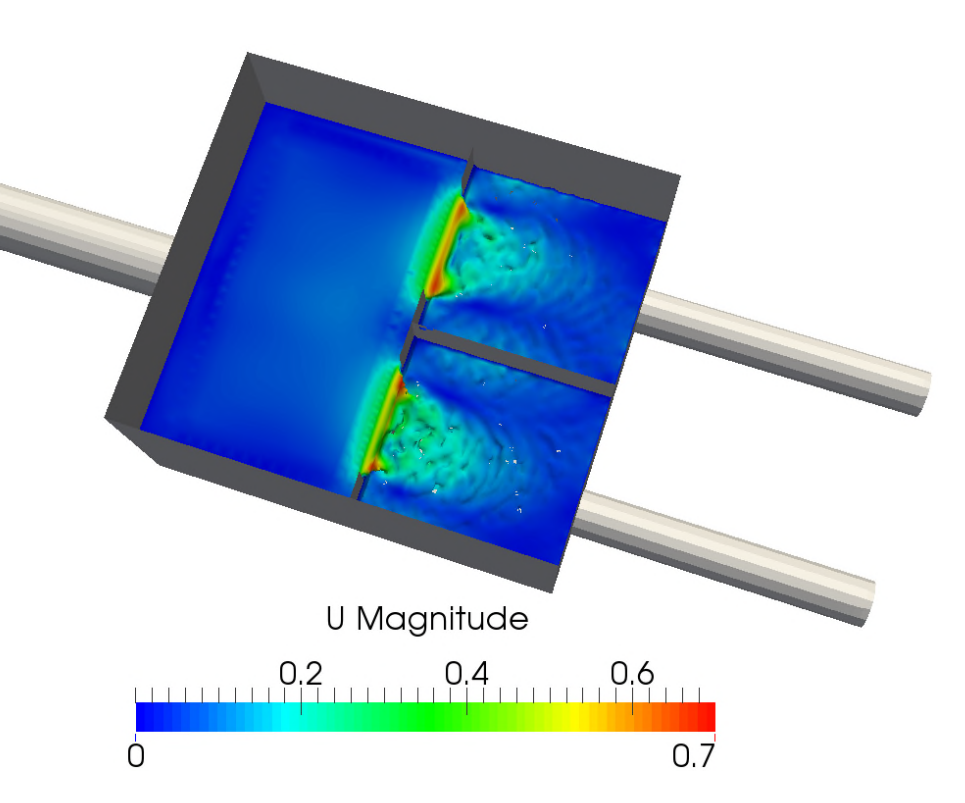

# **Meshing**

- 1. Go inside case folder cd s01\_Clarifier
- 2. Copy folder "s01\_Start" into something with a name of your liking, e.g., "mySplitterBox" cp –r s01\_Start mySplitterBox
- 3. Make sure the CAD is present in its proper location ls constant/triSurface/
- 4. Now edit the Allrun.pre script to have a look at the operations involved nano Allrun.pre &
- 5. Edit the blockMeshDict file nano Allrun.pre
- 6. Edit snappyMeshDict file nano Allrun.pre
- 7. Let's launch the mesh generation operations and wait a bit ./Allrun.pre
- 8. Examine the mesh with paraFoam

### Boundary conditions (1/2)

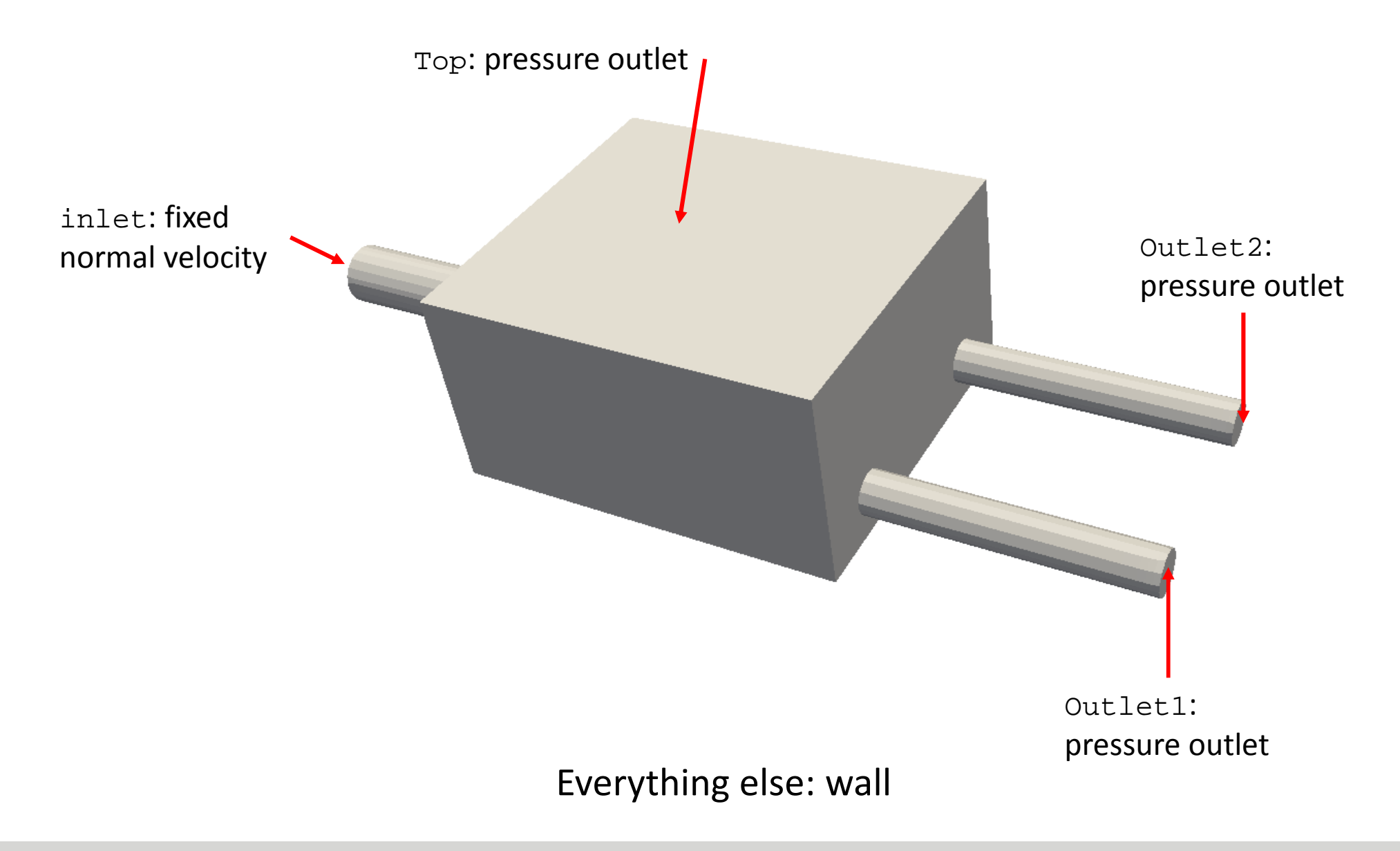

### Boundary conditions (2/2)

Check the files inside directory 0.org to make sure everything is correct:

1. Move into directory 0.org

cd 0.org

#### 2. Edit each file in turn and examine it

nano U nano alpha.water nano epsilon nano k nano p\_rgh

#### Properties and Initialization

- 1. On case directory, go inside folder "constant" cd constant
- 2. Examine gravity

cat g

- 3. Examine the turbulence model settings cat turbulenceProperties cat RASproperties
- 4. Examine the transport properties settings nano transportProperties

Initialization, on this case, will just assume quiescent water up to a certain height level at *t = 0 s*. You can confirm this by doing:

cd ../system nano setFieldsDict

#### Run preparation

- 1. Examine Allrun for an overview of operations nano Allrun &
- 2. The basic steps are
	- 1. Parallel decomposition cat system/decomposeParDict
	- 2. Renumber mesh
	- 3. Remember to have the same number of partitions everywhere
- 3. Results can be merged back when done if necessary. This step is mandatory if there will be a change in the number of partitions during the run.

#### **Simulation**

- 1. Review fyschemes and fysolution nano system/fvSchemes nano system/fvSolution
- 2. Review controlDict nano system/controlDict
	- Note function objects!
- 3. Submit run
	- ./Allrun &
- 4. Monitor run progress

#### Results processing

- 1. Isosurface
	- VOF
- 2. Animation
- 3. Integral values
	- Function objects: Flux across outlets

# **Thank you for your time.**

**Next:** *8 – Advanced topics*

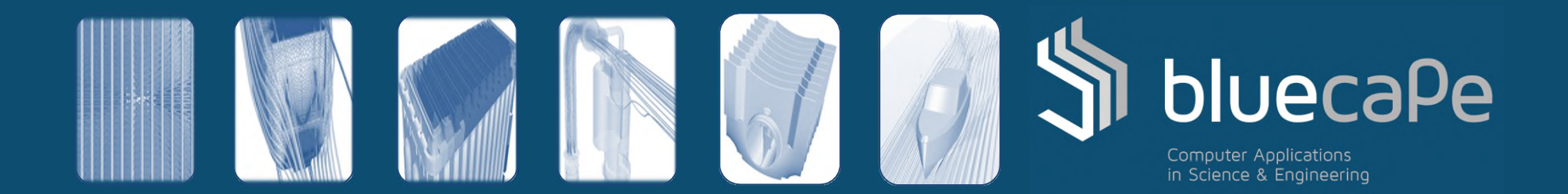